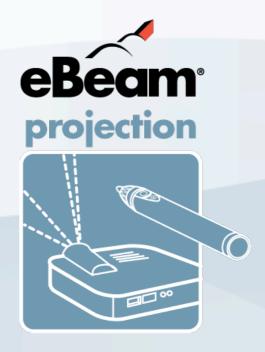

# eBeam Projection Basic Training

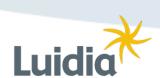

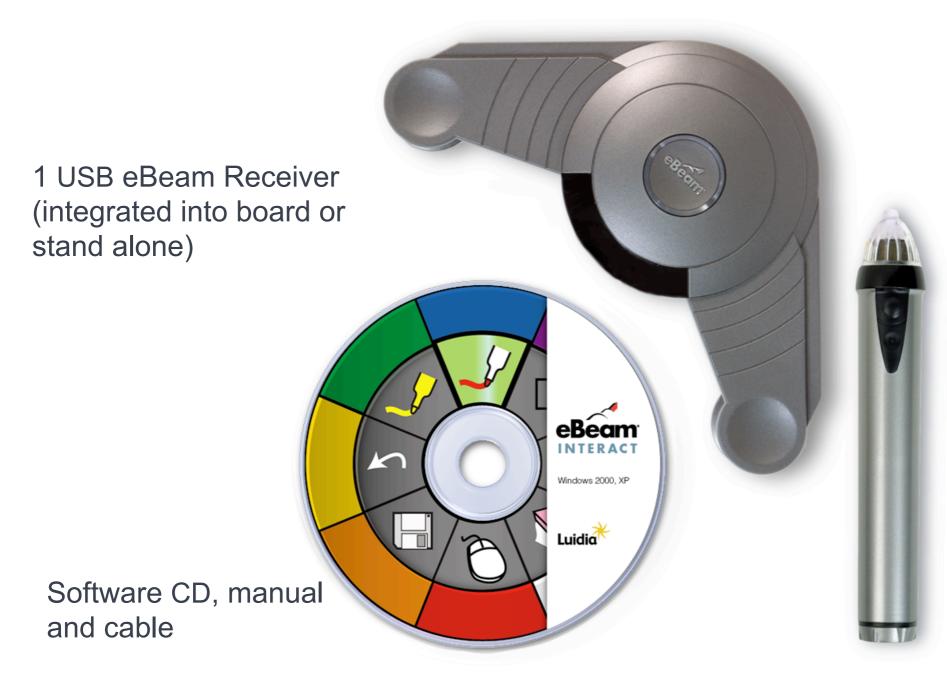

1 Multi-Button Interactive Stylus1 AA Battery

**The Hardware** 

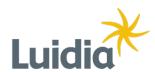

eBeam positioning technology works in a similar way to lightning in a thunderstorm by computing the time difference between the speed of light and the speed of sound.

Complex algorithms run continuously in the on-board DSP. Proprietary and patented filtering code eliminates interference from outside sources.

The pen, eraser and stylus are powered by standard alkaline batteries which are available at any local store. Expected battery life is approximately 60-80 hours of continuous writing.

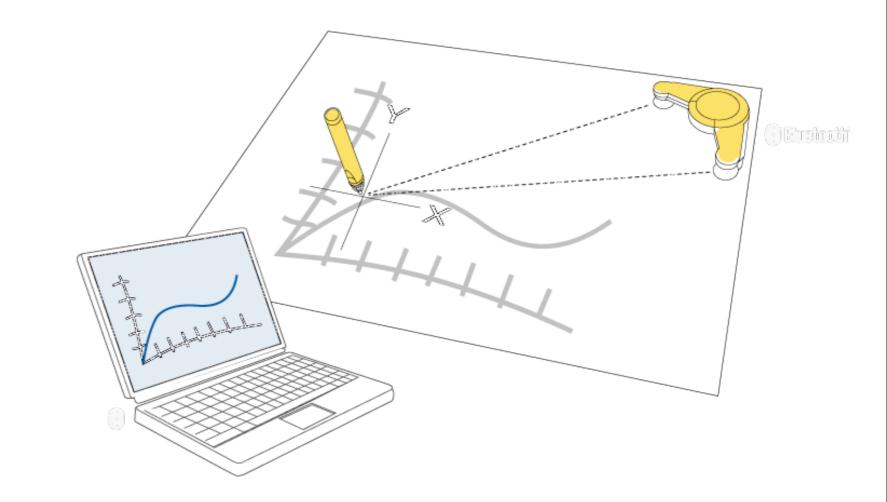

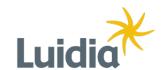

- Install software
- Connect receiver to computer
  - USB
  - Bluetooth
- Insert battery in stylus
- Connect projector to computer
- Calibrate the projection area

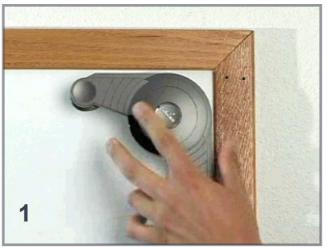

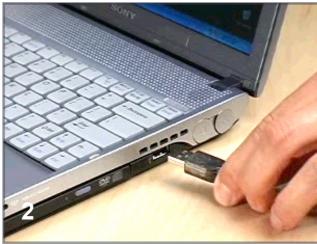

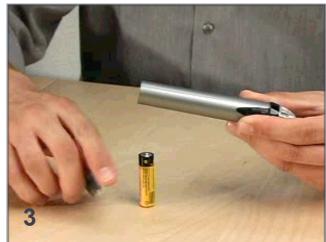

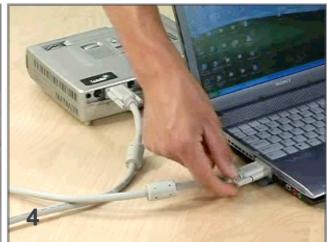

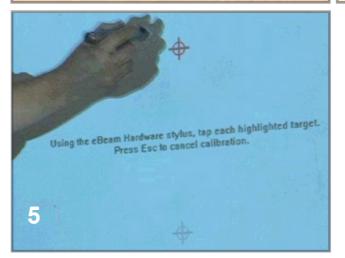

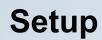

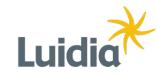

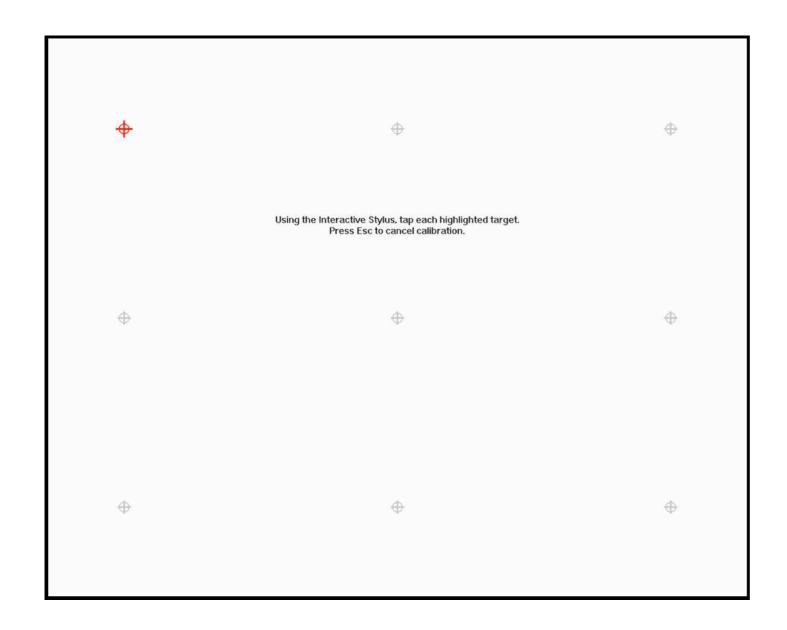

Starting in the upper left-hand corner, use the interactive stylus to tap in the center of each of the red targets.

### **Calibration**

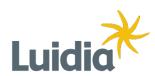

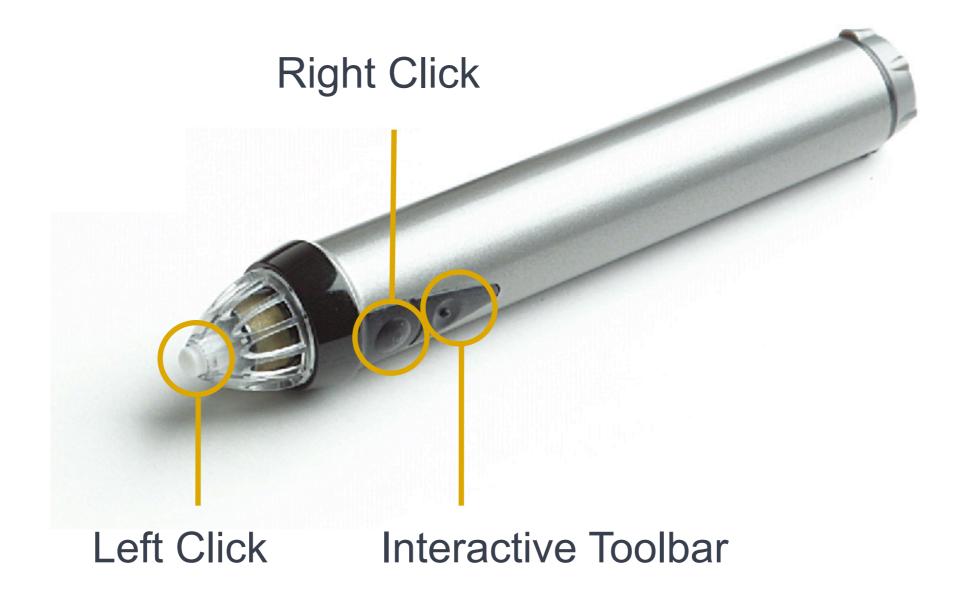

**Interactive Stylus** 

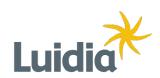

## **Desktop Annotation** Start PowerPoint Presentation Calibrate Projection Area 1 2 3 Onscreen Keyboard / Handwriting Recognition Toggle Open Scrapbook АВС Interact Options Screen Capture / Record

Mouse Mode

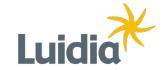

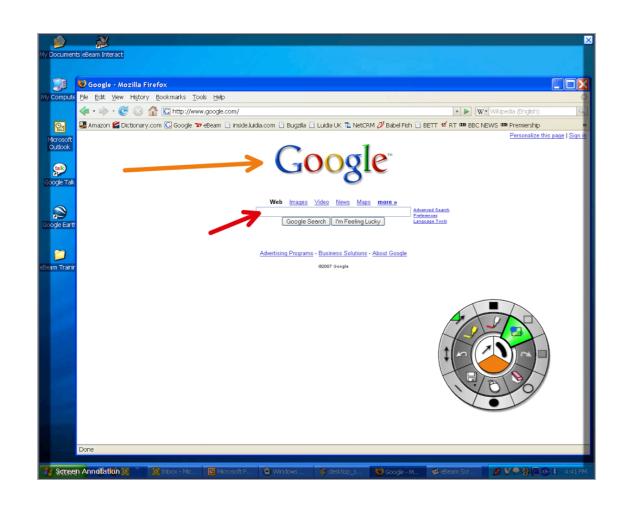

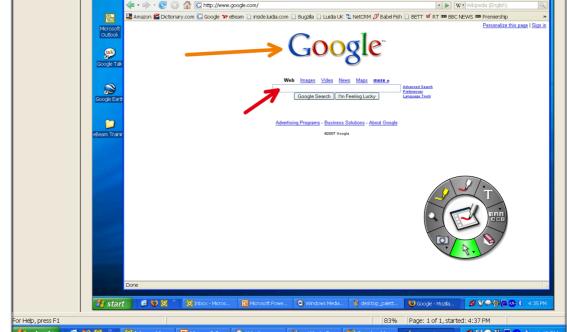

Annotate over anything on your Desktop

Save markings back to Scrapbook

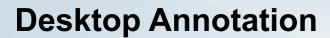

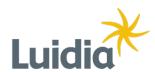

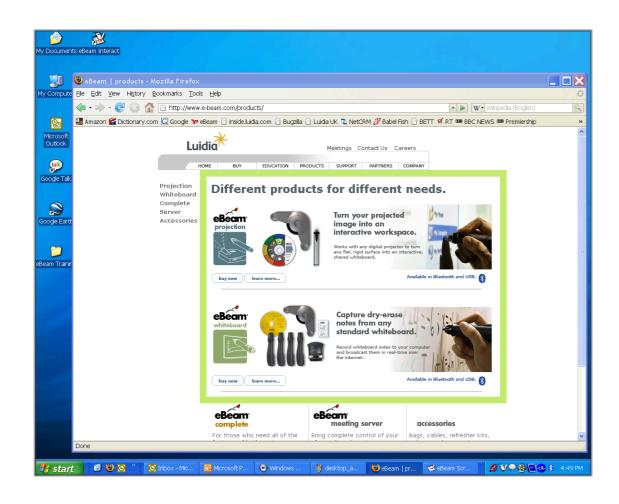

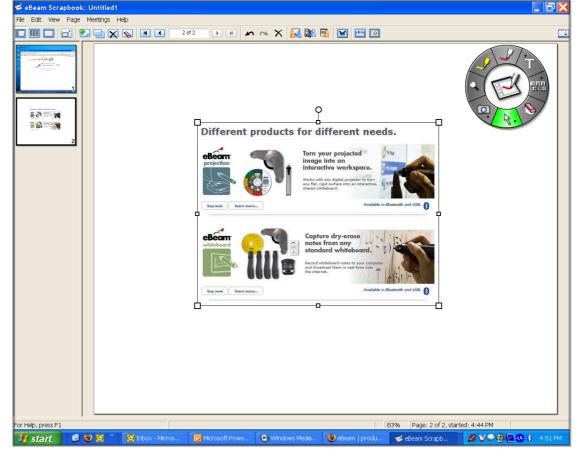

Select a portion of your screen

The object is automatically imported into Scrapbook as an image object

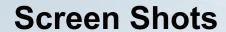

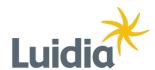

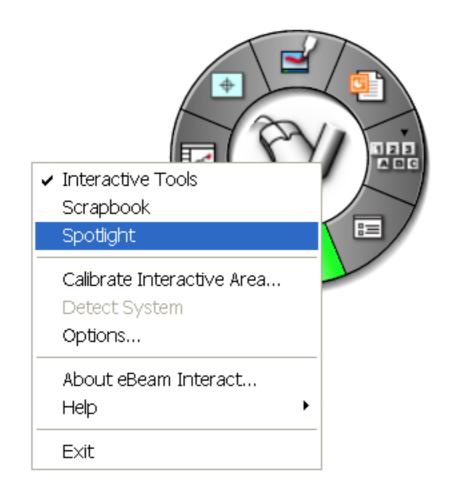

Right-click on any tool palette

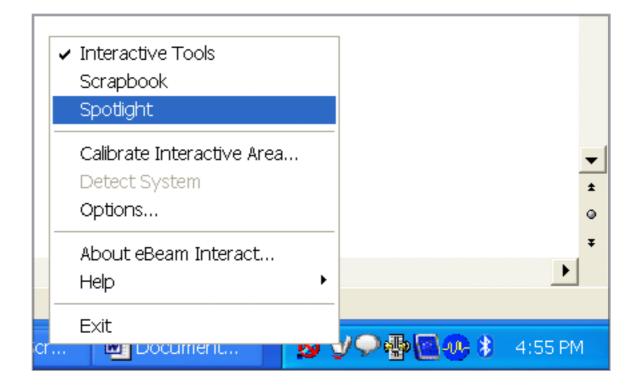

You may also click on the system tray icon

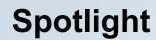

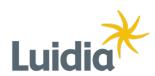

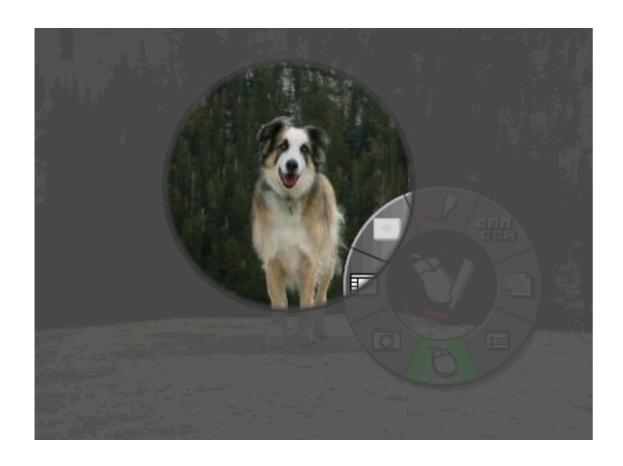

Click and drag anywhere outside lighted area to move the spotlight

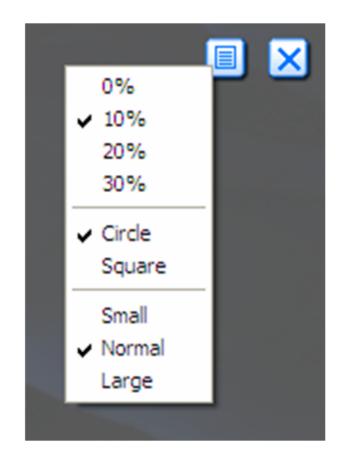

**Spotlight Options** 

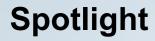

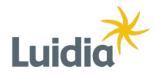

- Special tool wheel for Scrapbook functions
- •Import PowerPoint presentations for annotation and sharing
- •Import other files like: DOC, XLS, BMP, JPG, GIF, WMF
- Add colors and grid lines in background settings
- •Drag-and-drop pictures from your desktop then rotate and resize them easily
- •Drag a coversheet over your pages to reveal them one piece at a time

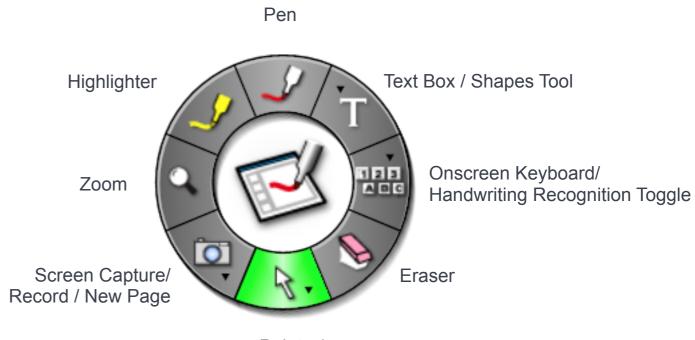

Pointer/
Shared Meeting Pointer

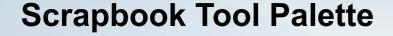

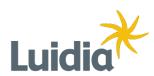

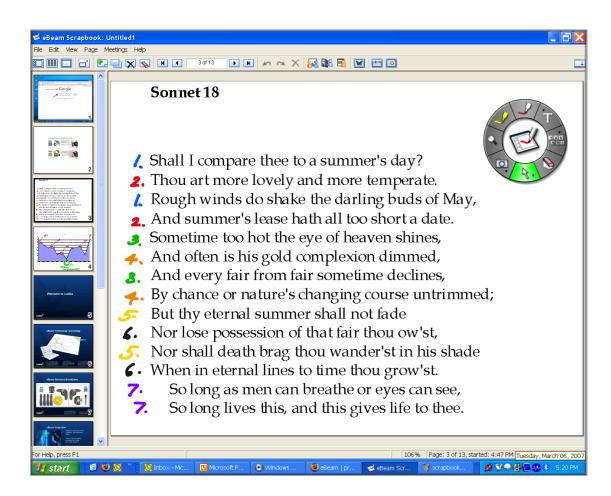

**Normal View** 

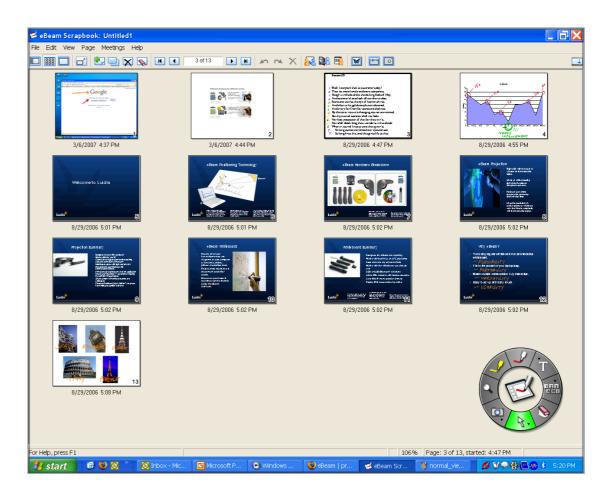

Thumbnail View

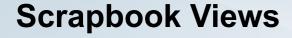

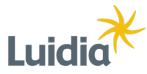

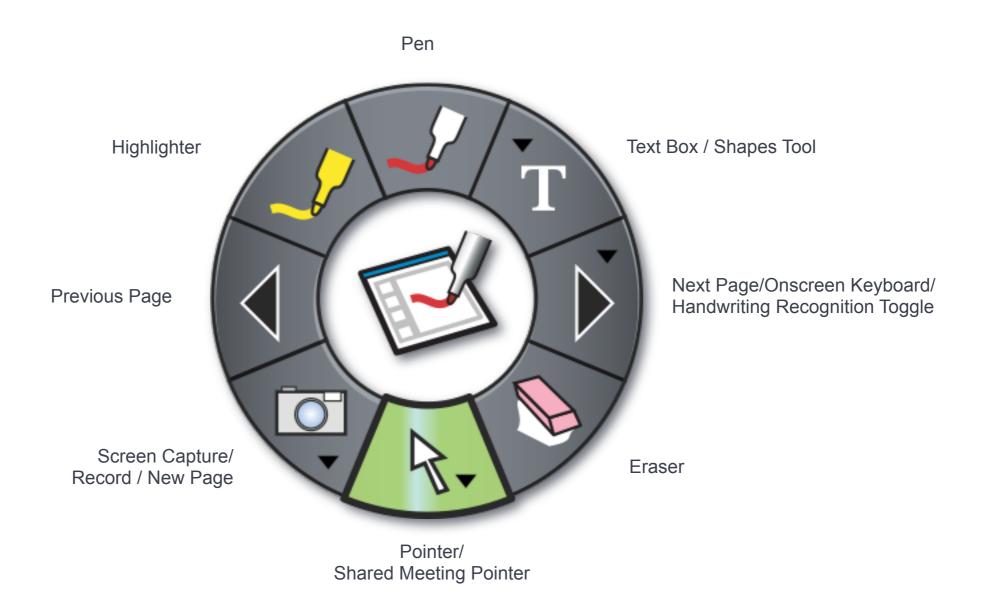

## Full Screen Scrapbook Tool Palette

Scrapbook Full Screen View Only

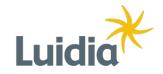

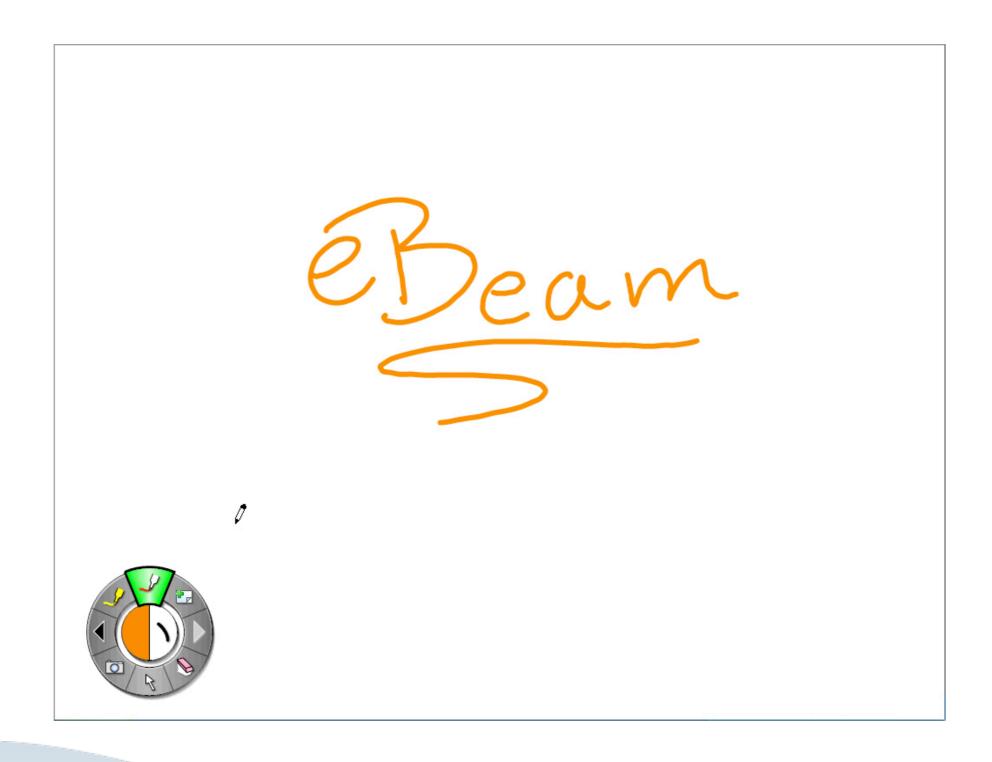

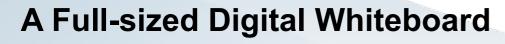

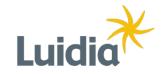

The Gallery contains standard objects and backgrounds, but also can be used to create shortcuts to any library of images on your computer for quick access during a Scrapbook session.

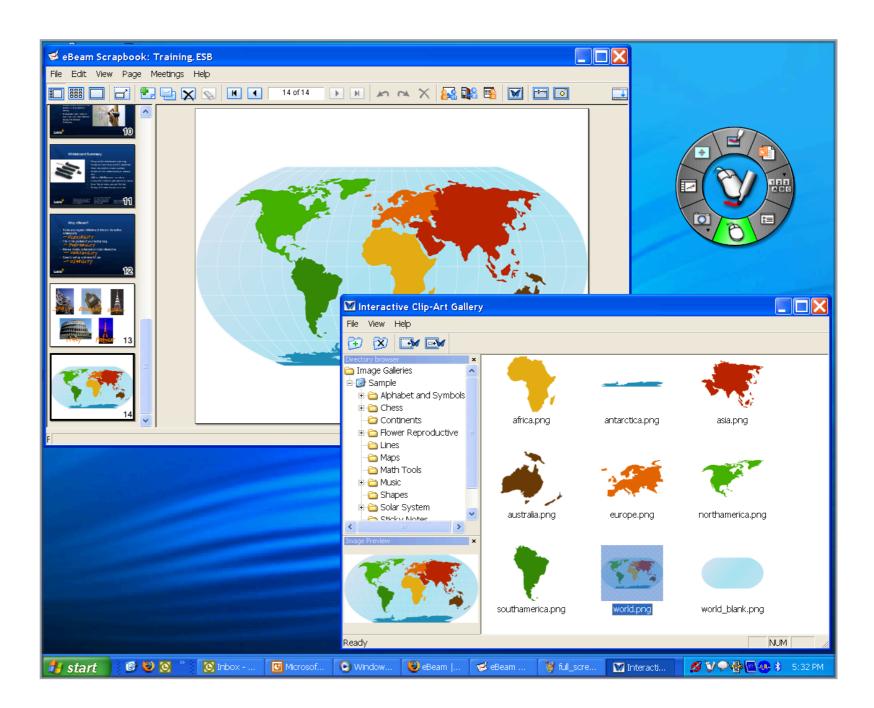

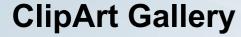

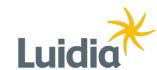

Objects can be rotated, resized, copied, and pasted.

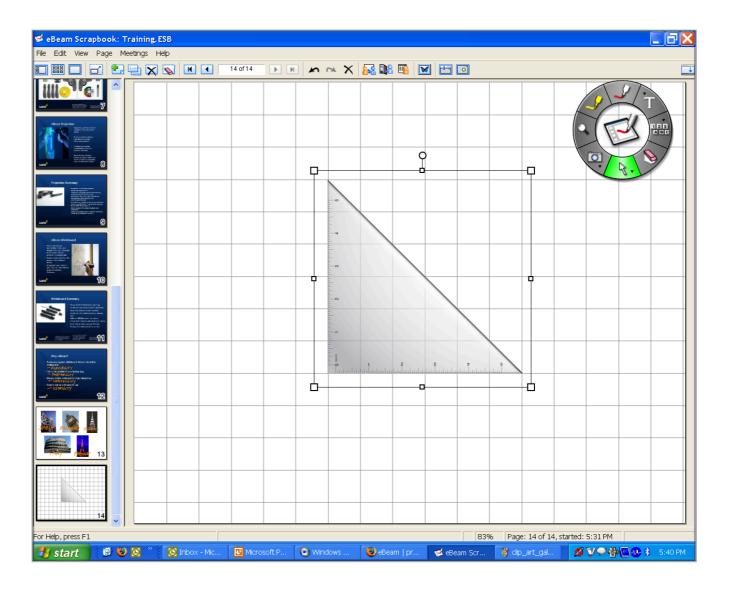

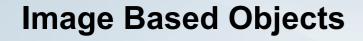

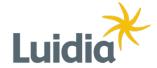

## Types of files for importing into eBeam Scrapbook:

Images
Word Documents
Excel Documents
PowerPoint Presentations

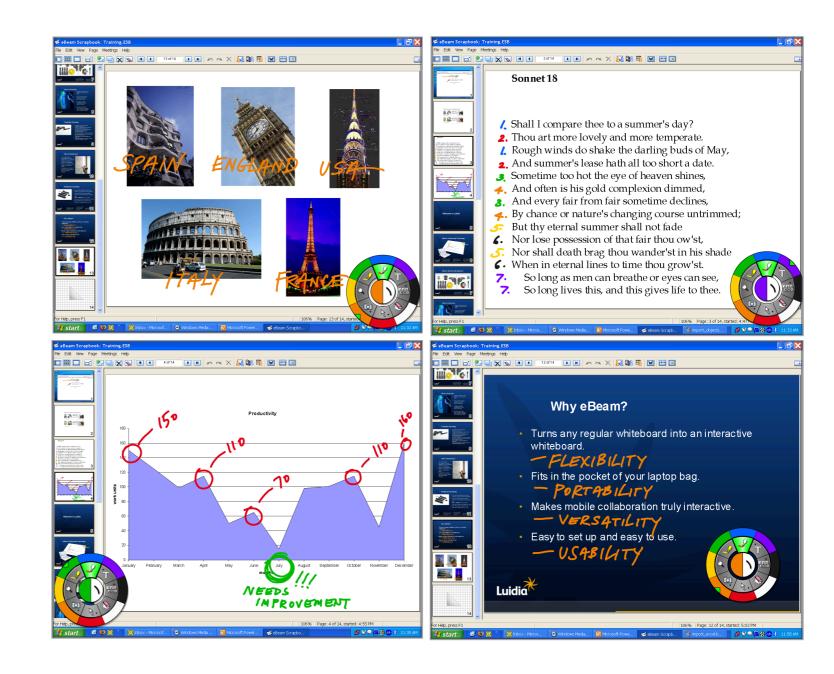

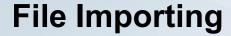

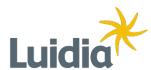

The Background Settings tool can be used to create unique backgrounds to any or all of your Scrapbook pages.

File Imports
Solid Color
Gradient Color
Lines
Grids

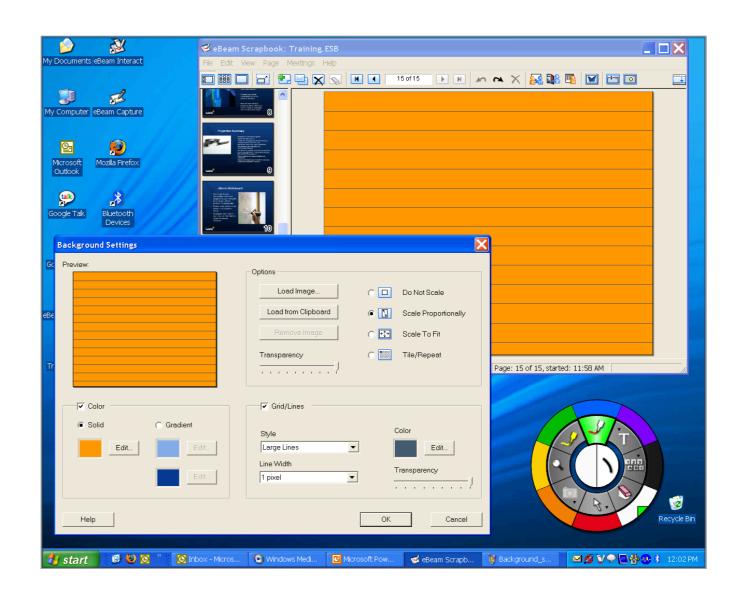

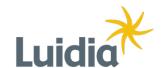

Reveal information slowly and deliberately. Keep everyone's attention focused on only what you want them to see.

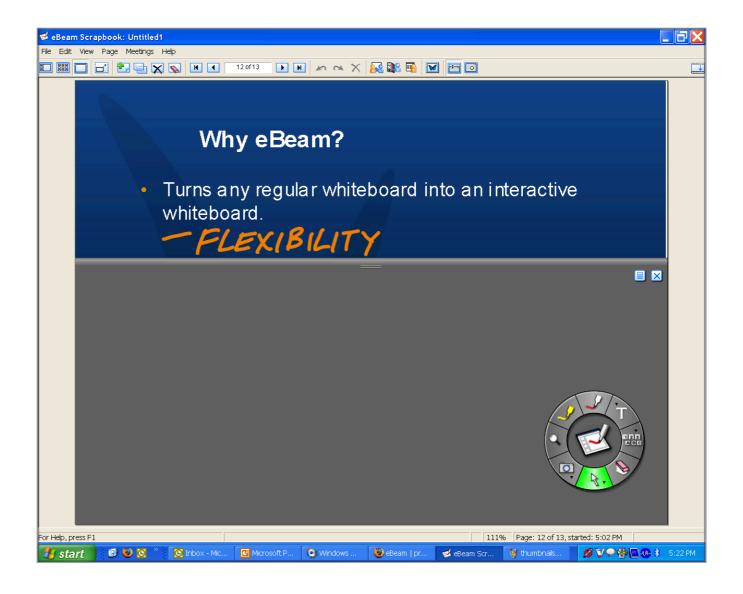

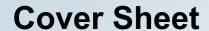

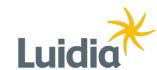

Create one background that becomes the background for all new pages. Great for everything from graphs to company logos.

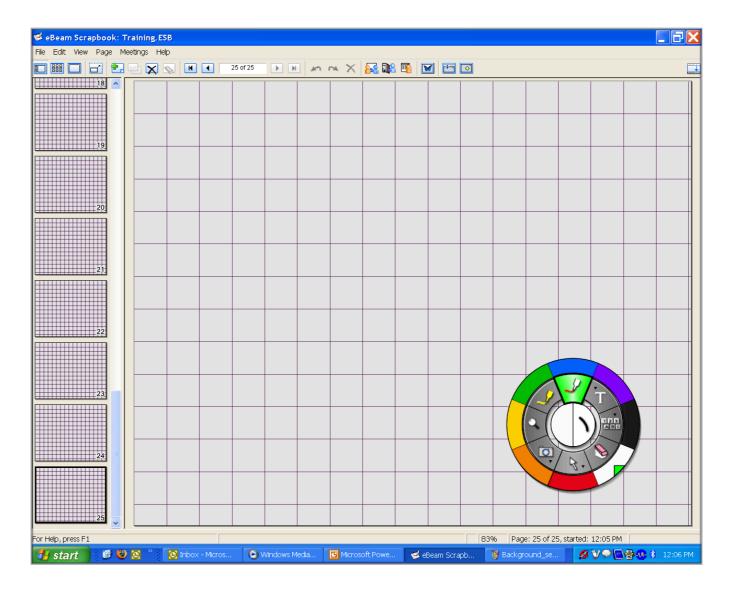

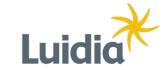

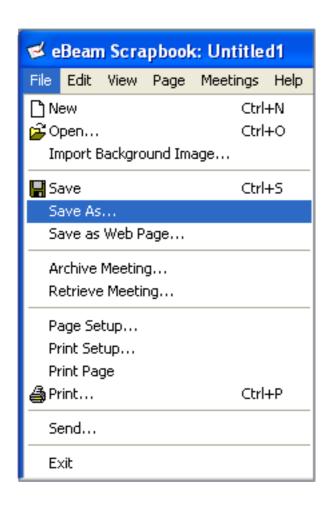

#### **File Formats Available:**

eBeam Scrapbook File

PDF File

Vector PDF File

Bitmap

**JPEG** 

**TIFF** 

Metafile

PowerPoint Presentation

PowerPoint Show

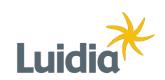

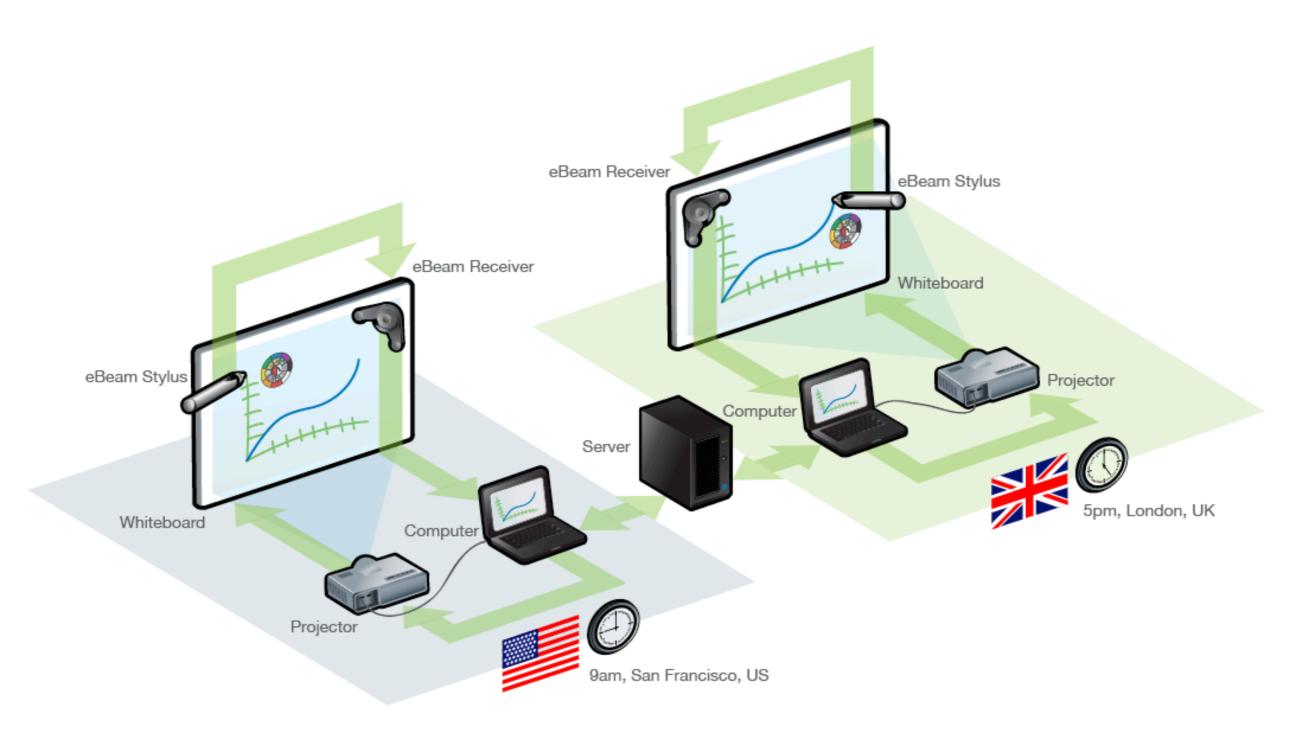

**eBeam Share Meeting Feature** 

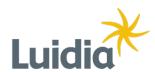

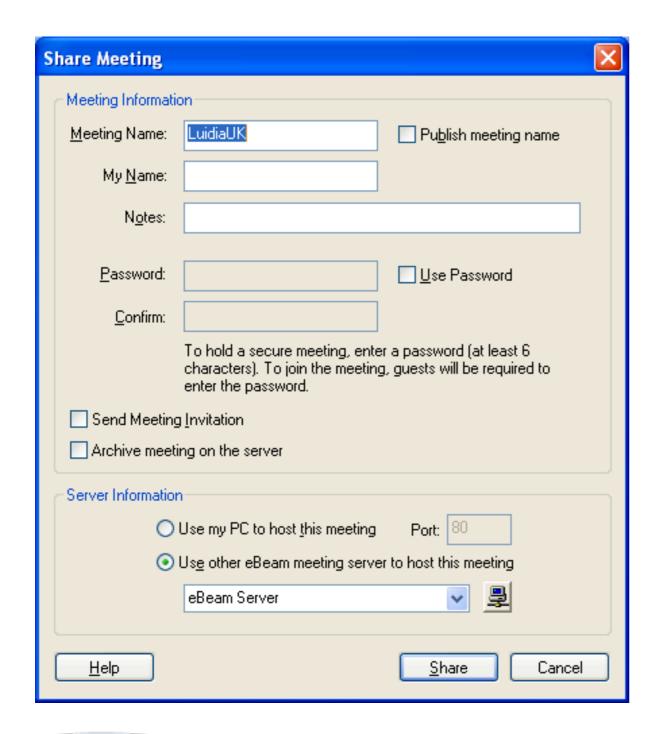

#### **Host Requirements:**

- eBeam hardware
- eBeam software

(available free from www.e-beam.com)

• Internet connection

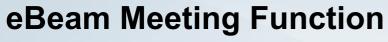

**Share Meeting** 

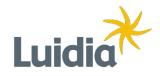

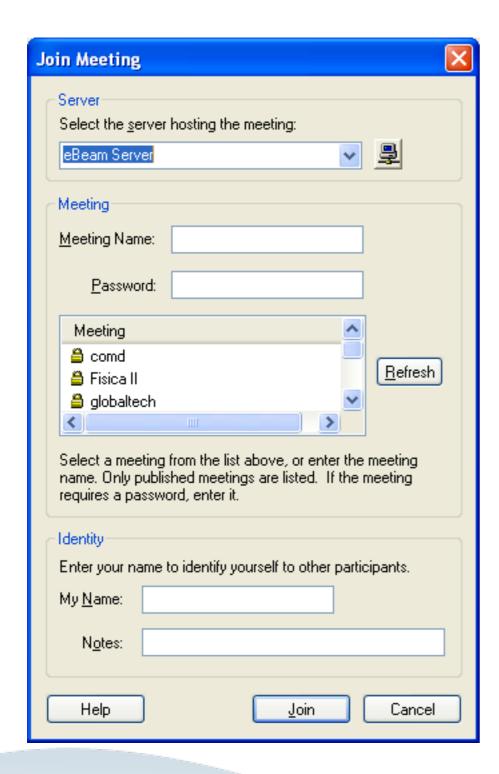

#### **Participant Requirements:**

- eBeam software (available free from www.e-beam.com)
- Internet connection

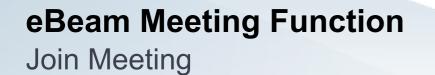

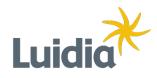

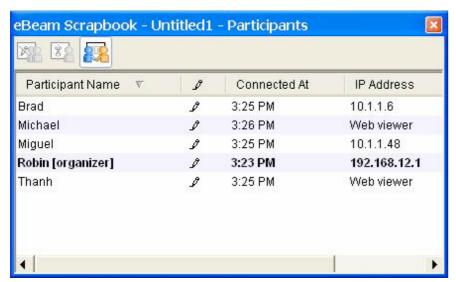

All participants allowed to annotate

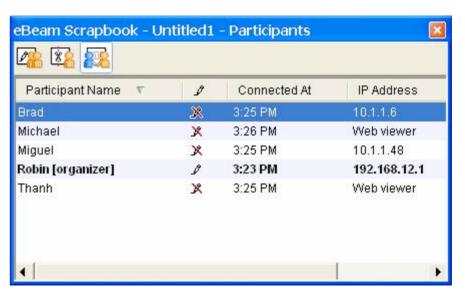

No participants allowed to annotate

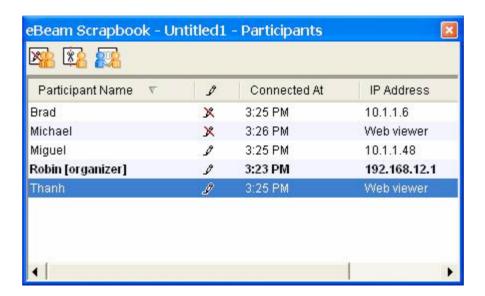

Some participants allowed to annotate

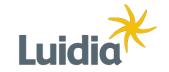

- Deliver PowerPoint presentations with a special set of tools
- Annotate with pen, highlighter, and shapes
- All of your marks end up as PowerPoint Objects
- There's no need to learn a special program because you're working in PowerPoint

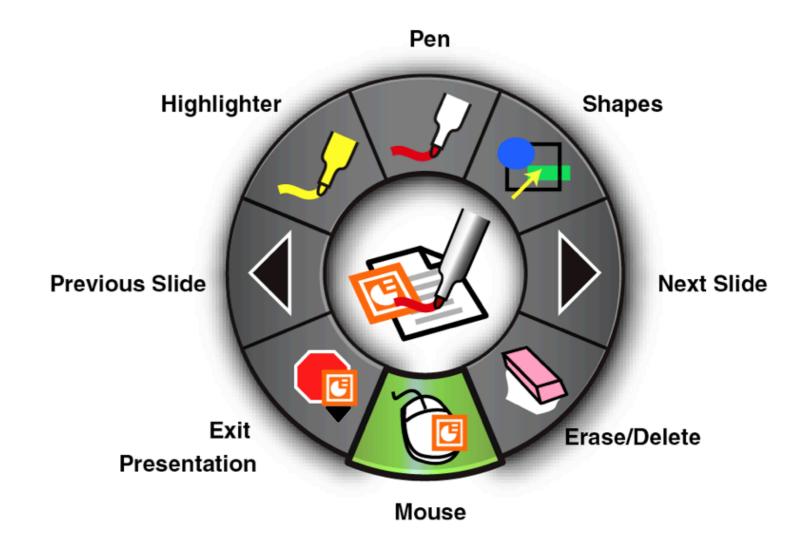

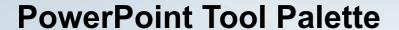

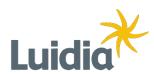

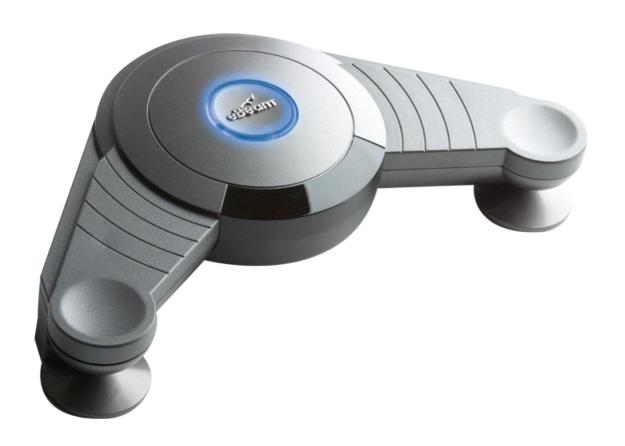

- Designed for use with a projector
- Multi-button stylus with right and left click
- Revolutionary user interface with user-focused features
- Run the same programs as usual, but engage your audience in new ways.
- Create dynamic presentations by using the comprehensive set of touch tools.
- Capture all of your handwritten notes.
- Collaborate online with anyone who has an Internet connection, regardless if they have a PC or Mac.

**Review:**eBeam Projection Features

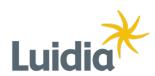

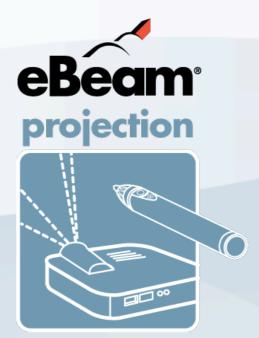

## **Question Time!**

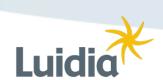